#### **Segundo Trabalho**

### **Modelagem e visualização de um personagem 3D esquemático articulado**

#### **1. Descrição**

Um personagem articulado pode ser descrito através de um modelo formado por um conjunto de partes rígidas e juntas móveis que representam um esquema simplificado do esqueleto humano (Figura 1). Esse modelo é conhecido na literatura como *Joe- Stick* (Figura 2).

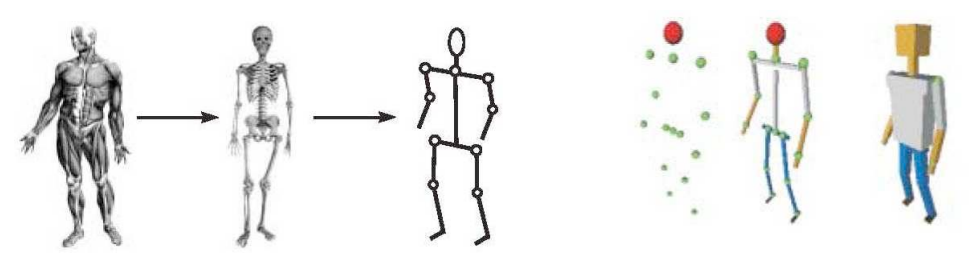

**Figura 1- Representação do esquelto humano**

**Figura 2 - Modelo Joe-Stick**

Cada uma das juntas possui um número de graus de liberdade, que especificam a mobilidade das partes que a ela estão vinculadas. Por exemplo, o tronco possui somente um grau de liberdade (inclinação para frente e para trás) e o pescoço 3 graus de liberdade (Figura 3). Por sua vez, o ante-braço e as coxas possuem 2 graus de liberdade enquanto que o braço e as pernas possuem apenas 1 (Figura4).

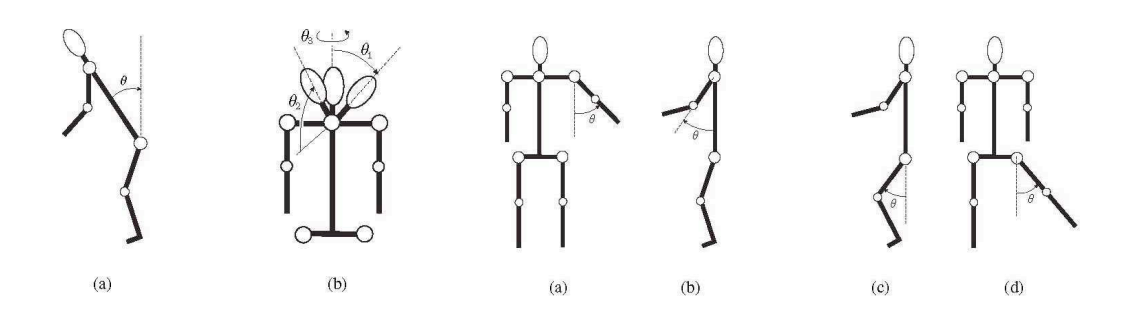

**Figura 3 - Graus de liberdade do tronco e pescoço.**

**Figura 4 - Graus de liberdade das pernas e braços.**

Além disso, cada uma das partes é descrita através de um sistema de coordenadas locais que permite uma especificação hierárquica das transformações geométricas necessárias a modelagem do personagem.

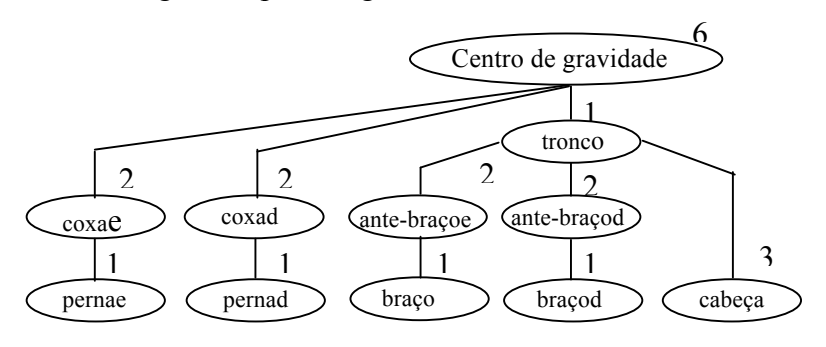

**Figura 5 - Hierarquia das partes rígidas do corpo.**

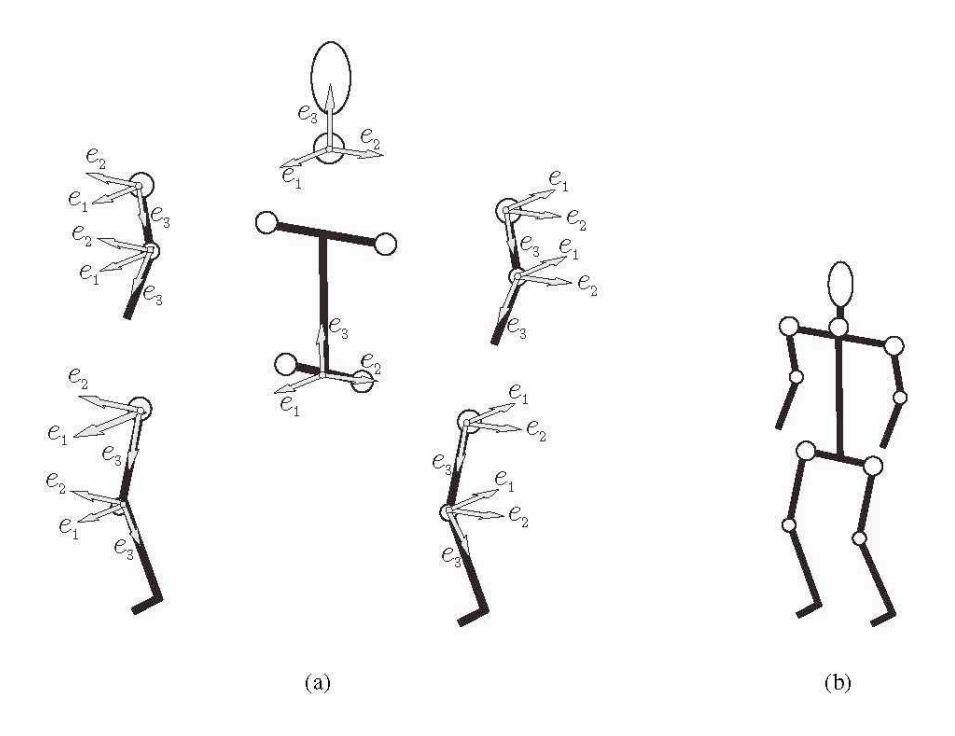

**Figura 6 - Sistema de eixos locais das juntas.**

# **2. Objetivo do trabalho**

Implementar um programa em OpenGL/GLUT, que modele, visualize e permita a interação com um personagem 3D esquemático. O personagem deve ser modelado através de um conjunto de primitivas básicas e de transformações geométricas 3D aplicadas segundo um esquema hierárquico. Use o seguinte modelo abaixo como guia para construção do seu personagem.

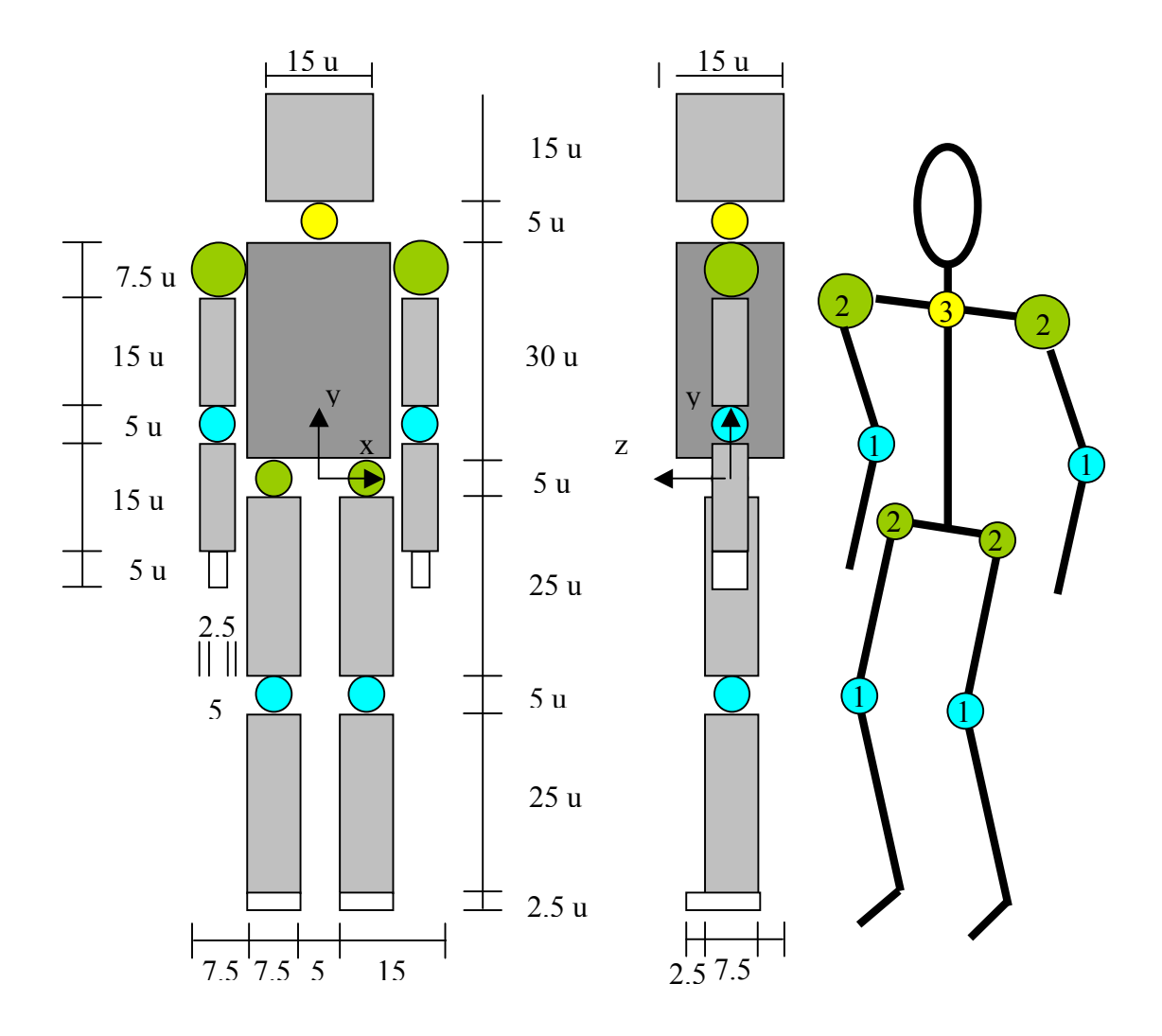

## **3. Exemplo**

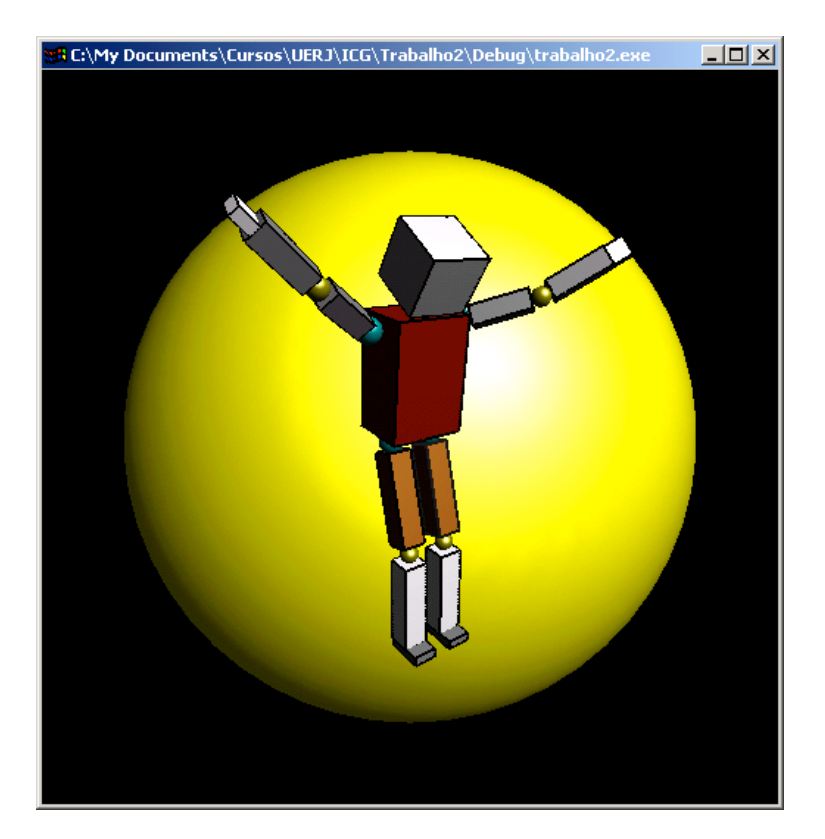

### **4. Tarefas**

- 1) Implemente um programa OpenGL que visualize um personagem 3D, modelado através de primitivas básicas (cubos e esferas unitárias) e transformações geométricas. A modelagem dever ser baseada em sistemas de eixos locais e hierarquia conforme as figuras 5 e 6. A câmera que visualiza a cena deve ser uma câmera perspectiva. Coloque seu personagem em uma postura incial qualquer, usando sua imaginação (veja o exemplo acima). (6 pontos)
- 2) Implemente um mecanismo de interação para mudar a orientação do personagem parametrizada por ângulos de Euler. Sugestão: use as setas do teclado e as teclas PAGEUP e PAGEDOWN. (2 pontos).
- 3) Crie um rosto para seu personagem (assumindo que a cabeça seja descrita por um paralelepípedo) através de mapeamento de textura em uma das faces (1 ponto).
- 4) Crie fontes de luz para o cenário (1 ponto).

Bonus: Use teclas do teclado para mudar o foco da interação para cada uma das partes rígidas (sugestão: atribua um número do teclado para cada uma das juntas do modelo). A movimentação de cada parte deve levar em conta os graus de liberdade das juntas a que estão vinculadas. (2 pontos)

**Data de entrega: 9 de agosto.**